# **TD 2 - Initiation to statistical analysis in R**

## **Bertrand Iooss**

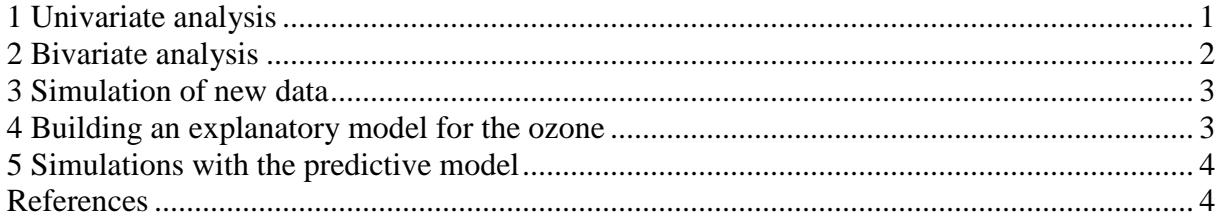

**R** has a lot of toy *dataframes*. To know the list of these data, we use:

 $>$  data()

In this exercise, we use the *dataframe* « airquality », which contains some measures of the air quality of New-York in 1973. Type:

> ?airquality

In the following we will rename this dataframe :

 $> a =$ airquality

The list of variables of a *dataframe* is given with the command *name*s() :

```
> names(a)
[1] "Ozone" "Solar.R" "Wind" "Temp" "Month" "Day"
```
And the dimension (the number of samples and the number of variables) with the command *dim()* :

 $>$ dim(a) [1] 153 6

A dataframe can be viewed as a matrix. To access to a row, a column or a value of the dataframe :

 $> a[1,]$  $> a[,1]$ > a\$Wind  $> a[1,1]$ 

## **1 Univariate analysis**

a) To obtain a « numerical synthesis » of a *datafram*e, **R** has the command *summar*y() :

 $>$  summary(a)

**Question:** do you see some specific features in these data?

b) The boxplot (command *boxplot*()) summarizes a sample with its extreme values, its quantiles and its median:

 $> boxplot(a)$ 

A finest vizualisation can be obtained with *sapply()* which is a function allowing to apply a command to each column of a matrix:

 $>$  x11()  $>$  par(mfrow=c(2,3)) > sapply(a,boxplot)

However, to put some legends, it is more convenient to use a classical loop:

```
> names = dimnames(a)[[2]]
> x11()> par(mfrow=c(2,3))
> for (i in 1:dim(a)[2]) boxplot(a[,i],main=names[i])
```
c) The command *hist()* plots the histogram of frequencies, for example :

 $> x11()$ > hist(a\$Wind)

**Exercise :** change the filter of abscissa (the number of classes of the histogram).

The histogram with probabilies in ordinates is obtained with the option *prob=TRUE*. An approximation of the density (with the kernel method) can be added :

 $> x11()$ > hist(a\$Wind, prob=TRUE) > lines(density(a\$Wind))

**Exercise :** plot all the histograms on the same figure.

d) To compute the quantiles, we use the command *quantile().* By default, it computes the quantiles 25%, 50% (median) and 75%, and the minimum and maximum. Hiowever, the option *probs* allows to specify other quantiles.

> quantile(a\$Wind) 0% 25% 50% 75% 100% 1.7 7.4 9.7 11.5 20.7

A classical variation interval is based on 5% and 95% quantiles:

 $>$ quantile(a\%) wind, probs=c(0.05, 0.95)) 5% 95% 4.6 15.5

To verify that a sample follows a normal law, **R** ahs the command *qqnorm().* The abscissa represents the theoretical quantiles of the normal law, the ordinate contains the quantiles of the sample.

**Exercise :** plot the graphic quantiles-quantiles of the variable « Wind » with respect to the normal law, as the one of the variable « Ozone » with respect to the normal and log-normal laws.

## **2 Bivariate analysis**

Some clouds of points (scatterplots) can be obtained by typing

> pairs(a,panel=panel.smooth)

**Question:** what can you say about the variable relations ?

The Variance/Covariance and correlation matrices of *dataframe* ca be obtained via the commands *var()* et *cor(*).

```
> var(a)
> var(a, na.rm = TRUE)> cor(a,use="complete.obs")
```
**Question:** Do you have some confirmation on your intuition about the variable relations?

# **3 Simulation of new data**

a) We attend to simulate some new values of the solar radiation, the temperature and the wind speed.

**Exercics :** simulate a sample of size 1000 for the vector (Solar.R,Wind,Temp) without taking into account the correlations, with Solar.R following a uniform law, Wind following a normal law and Temp following a normal law. Look at the histograms and the scatterplots. Compare them to those of the initial air quality data.

Remark: for the wind and the temperature, it would be convenient to simulate some truncated laws in order to keep some realistic values !

b) The *MASS* package contains the function *mvrnorm()* which allows to simulate some sample of a bivariate normal law (correlated vector). We want to simulate a sample of size 1000 of the vector (Solar.R,Wind,Temp) by taking into account the correlation between the wind and the temperature, and by suppressing negative values for the wind.

```
> library(MASS) 
> help(mvrnorm) 
> var(a,na,rm=TRUE)
> covar=matrix(c(12.657324,-16.857166,-16.857166,90.820311),nrow=2,ncol=2)
> x2 = matrix(0, nrow=1000, ncol=3, dimnames=list(1:1000, names[2:4]))> x2[,1]=runif(1000,min=7,max=334)
> x2[,2:3]=mvrnorm(1000,mu=c(mean(a$Wind),mean(a$Temp)),Sigma=covar)
> summary(x2)
> x3 = x2[x2[,2]>0,]
> summary(x3)
> x11()
> pairs(x2,panel=panel.smooth) 
> x11()> pairs(a[,2:4],panel=panel.smooth) 
> cor(x2)
> cor(a[,2:4],use="complete.obs")
```
## **4 Building an explanatory model for the ozone**

We build a new matrix by deleting the lines where there are some missing values :

```
> b = a[ !is.na(a[,1]) & !is.na(a[,2]),]
```
a) We performa linear regression (function *lm()*) between the Ozone and the 5 other explanatory variables:

 $>$  formule = as.formula( b\$Ozone  $\sim$  b\$Solar.R + b\$Wind + b\$Temp + b\$Month + b\$Day)

```
> m1 = lm(formula, data = data frame(x=b[0.2:6], y=b$Ozone))
```
 $>$  m1

 $>$  names(m1)

We make a graphical analysis of the linear regression results :

```
> x11()
> y = predict(m1,as.data.frame(b[,2:6]))
> plot(y, b\{Ozone, xlab="prediction", ylab="observation")
```

```
> lines(y,y)
```
The function *plot()* gives some graphical results:

 $> plot(m1)$ 

We look at present to some quantitative indicators, as the determination coefficient  $R^2$ , the t-values and the analysis of variance table:

 $>$  summary(m1)  $>$  anova(m1)

To know the contribution of each variable inside the variance, we use the standardized regression (SRC) :

```
> c = m1$coefficients
> src = rep(0,5)
> src = matrix(c(src),ncol=5,dimnames=list(c("SRC"),names[2:6]))
> for (i in 1:5) src[i] = c[i+1]*sd(b[,i+1])/sd(b$Ozone)
> print(src) 
> print(src^2)
```
b) The model predictivity is not satisfying and we choose to add the interaction terms between thevariables, as the quandratic terms.

```
> formule = as.formula( b$Ozone ~ (b$Solar.R + b$Wind + b$Temp + b$Month)^2 + I(b$Solar.R^2) +
I(b$Wind^2) + I(b$Temp^2) + I(b$Month^2)> m2 = Im(formula, data = data frame(x=b[, 2:6], y=b$Ozone))> summary(m2)
```
There are too many terms in this model (14) and we apply a "stepwise" procedure to simplify the model:

 $>$  m3=step(m2,trace=0)  $>$  summary(m3)  $> x11()$  $> y = predict(m3,as.dataframe(b[0,2:6]))$  $> plot(y, b\$ Ozone, xlab="prediction", ylab="observation")  $>$  lines(y,y)

## **5 Simulations with the predictive model**

**Exercise :** by using the second-order polynomial  $(m3)$ , and the simulations of the explanatory variables realized in paragraph 3.3 b) (matrix  $x3$ ), simulate the distribution of the Ozone. Compare it with the distribution of the Ozone observations. For the variable « Month », we use the function  $sample()$  with the option « replace  $=$ TRUE » in oder to randomly sample the values {5,6,7,8,9}. Then, give a [5%,95%]-prediction interval and compare it to the interval of the observed variable.

#### **References**

D. Nychka, W.W. Piegorsch and L.H. Cox (eds) (1998). *Case studies in environmental statistics,* Springer.

W. Venables & B. Ripley (2002). *Modern applied statistics with S.* Springer, fourth edition.

J. Verzani (2005) . *Using R for introductory statistics.* Chapman and Hall/CRC Press.